# **EMI TEST REPORT**

Report Number : KSQ-FCC021206 FCCID : QIDA400-P

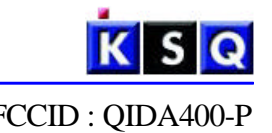

## **AppendixB- User's Manual**

Please see attached document(s).

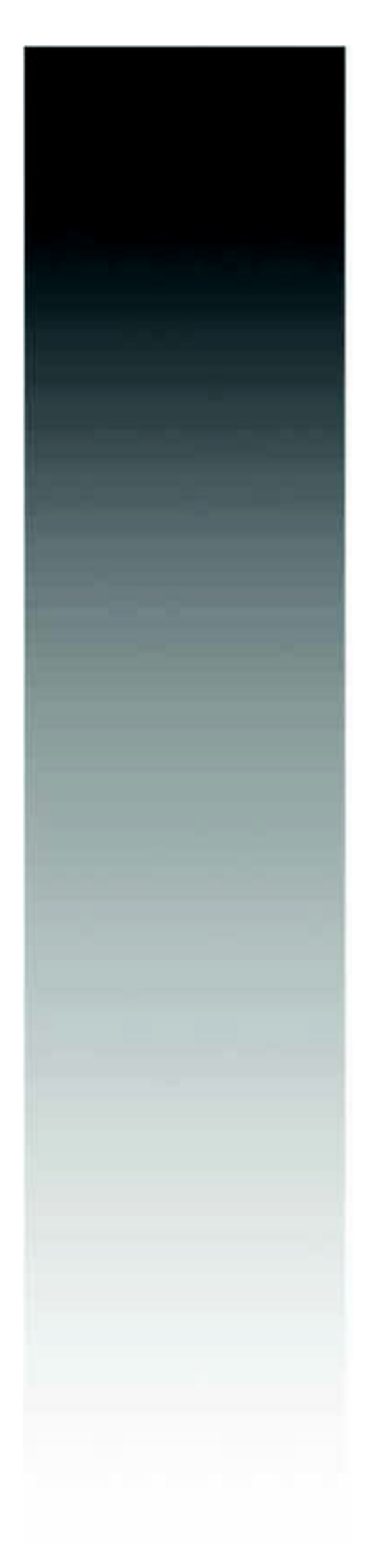

# **Ultra-Compact PC A400-P**

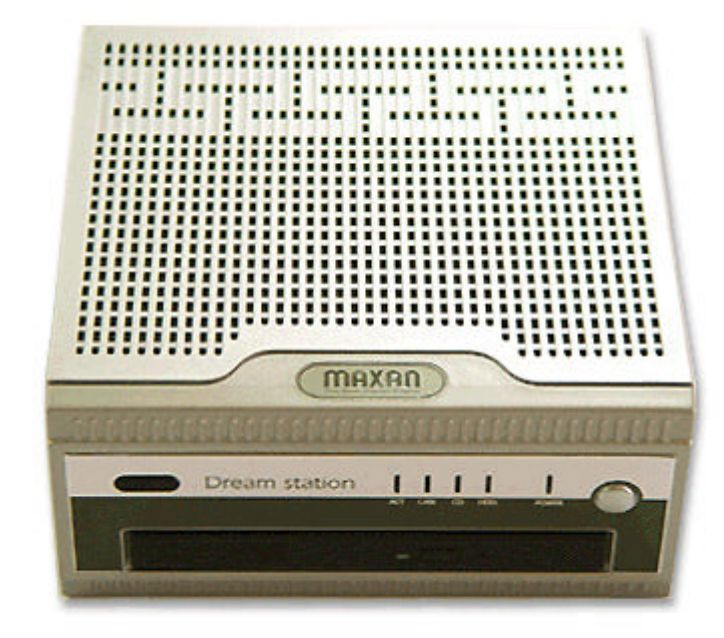

# **User's Manual**

# **COPYRIGHT NOTICE**

This document is copyrighted, 2002. All rights are reserved.

The original manufacturer reserves the right to make improvements to the products described in this manual at any time without notice.

No part of this manual may be reproduced, copied, translated or transmitted in any form or by any means without the prior written permission of the original manufacturer.

Information provided in this manual is intended to be accurate and reliable.

However, the original manufacturer assumes no responsibility for it use, nor for any infringements upon the rights of third parties which may result from its us.

## **ACKNOWLEDGEMENT**

Windows is a trademark of Microsoft Corp. VIA is a trademark of VIA Technologies Inc. TI is a trademark of Texas Instruments Co., Ltd. All other product names or trademarks are properties of their respective owners. Printed in Korea DECEMBER 200.

This device complies with Part 15 of the FCC Rules. Operation is subject to the following two conditions: (1) This device may not cause harmful interference, and (2) This device must accept any interference received, including interference that may cause undesired operation.

This equipment has been tested and found to comply with the limits for a Class B digital device, pursuant to part 15 of the FCC Rules. These limits are designed to provide reasonable protection against harmful interference in a residential installation. This equipment generates, uses and can radiate radio frequency energy and, if not installed and used in accordance with the instructions, may cause harmful interference to radio communication. However, there is no guarantee that interference will not occur in a particular installation. If this equipment does cause harmful interference to radio or television reception, which can be determined by turning the equipment off and on, the user is encouraged to try to correct the interference by one or more of the following measures :

- \* Reorient or relocate the receiving antenna.
- \* Increase the separation between the equipment and receiver.
- \* Connect the equipment into an outlet on a circuit difference from that to which the receiver is connected.
- \* Consult the dealer of an experienced radio/TV technician for help.

NOTE : The manufacturer is not responsible for any radio or TV interference caused by unauthorized modifications to this equipment. Such modifications could void the user's authority to operate the equipment.

# **1. GETTING STATED**

This chapter provides the essentials needed to get your A400-P computer up and running quickly. But It can be changeable without prior notice for the reason of upgrade, replacement, any other unpredictible reason.

## **Unpacking**

The A400-P box contains the following items:

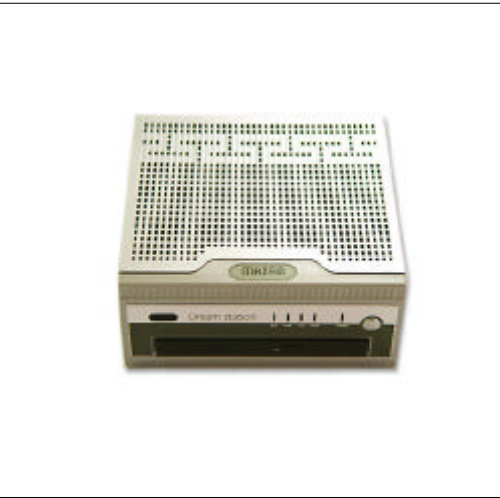

![](_page_4_Picture_6.jpeg)

A400-P AC/DC Adapter and AC Power Cord

![](_page_4_Picture_8.jpeg)

Manual CD(User's Guide)

![](_page_4_Picture_10.jpeg)

#### **Connecting the AC Adapter**

Use the following steps to connect AC power to this product.

- (1) Unwrap the AC/DC Adapter and AC power cord.
- (2) Connect the AC/DC Adapter to the AC power cord.
- (3) Connect the DC power plug into the Power connecter on the back of the A400-P
- (4) Insert the plug end of the power cord into a grounded AC wall outlet.

#### **Turning on the A400-P**

The power switch is located to the right of the front. Push power button to turn the A400-P on. After a few seconds, the screen is displayed.

When you turn the power on, the A400-P automatically performs a POST(Power On Self Test). When the test completes successfully, the A400-P loads the operation system from the HDD, Compact Flash, etc.

#### **Turning off the A400-P**

Use the following steps to turn off the A400-P.

#### **Warning -**

Failure to perform the following steps may result in lost data.

1. Save all data and Exit your current application.

2. Click the start button located in the lower left corner of the windows screen, and then click on shut down.

3. If you forget to save changes to documents, windows prompts you to save changes before shutting down.

4. If you are sure you want to shut down the computer, the A400-P turns off automatically.

You can manually turn off the computer in MS-DOS mode or Windows 3.1 by pressing the power switch.

#### **Indicators and connectors**

The following section contains figures and corresponding tables detailing the connectors and indicators on each side of A400-P.

![](_page_6_Picture_2.jpeg)

![](_page_6_Picture_181.jpeg)

![](_page_7_Figure_0.jpeg)

![](_page_7_Picture_68.jpeg)

## **2. Board Information**

#### **Specification**

#### **Standard SBC Functions**

CPU : Intel 370 Pentum III-M (Tualatin), Celeron CPU(Tualatin) with FSB up to 133MHz

Chipset : VIA VT8606, VIA VT8231

Memory : Onboard one SODIMM socket up to 512MB

IDE : Supports one IDE device and one slim CD-ROM device. Supports Ultra DMA/33 mode with data transfer rate 33MB/sec.

KB/Mouse : Supports PS2 Keyboard/Mouse

USB : Two USB ports

Battery : Lithium Battery for data retention of up to 10 years

Parallel : Parallel 1 port

Serial : Serial 1 port

#### **CRT Interface**

Display Memory : supports up to 32MB Linear Frame buffer

Display Type : CRT display

Resolution : Up to 1600 X 1200, 32bit high color

#### **Ethernet Interface**

Chipset : VIA VT6103 (10/100M)

Ethernet Interface : Onboard 10/100 Base-T RJ-45 connector

#### **Audio Interface**

AD1819B AC97 CODEC chip.

1 MIC input, 1 LINE output.

#### **PCMCIA Interface**

Chipset : TI PCI1410

Support one PCMCIA socket.

#### **TVOUT Interface**

Chipset : VIA VT1621

Supports 1 S-VHS output, 1 COMPOSITE output

# **3. Board Information**

#### **Setting Jumper**

You configure your board to match the needs of your application by setting jumpers.

A jumper is the simplest kind of electric switch.

It consists of two metal pins and a small metal clip (often protected by a plastic cover) that slides over the pins to connect them.

To close a jumper you connect the pins with the clip.

To open a jumper you connect the pins with the clip.

To open a jumper you remove the clip.

Some-times a jumper will have three pins, labeled 1, 2 and 3.

In this case you would connect either pins 1 and 2 or 2 and 3.

![](_page_9_Picture_10.jpeg)

The jumper settings are schematically depicted in this manual as follows ;

![](_page_9_Picture_359.jpeg)

## **SAFETY PRECAUTIONS**

#### **Warning**

Always completely disconnect the power cord from your chassis whenever you are working on it. Do not make connections while the power is on because sensitive electronic components can be damaged by the sudden rush of power.

Only experienced electronics perseonnel should open the PC chassis.

#### **Caution**

Always ground yourself to remove any static charge before touching the CPU board. Modern electronic devices are very sensitive to static electric charges. Use a grounding wrist strap at all times.

Place all electronic components on a static dissipative surface or in a static - shielded bag when they are not in the chassis.